$\overline{\phantom{0}}$ 

 **補助―マスター編集―DXFマスター** 

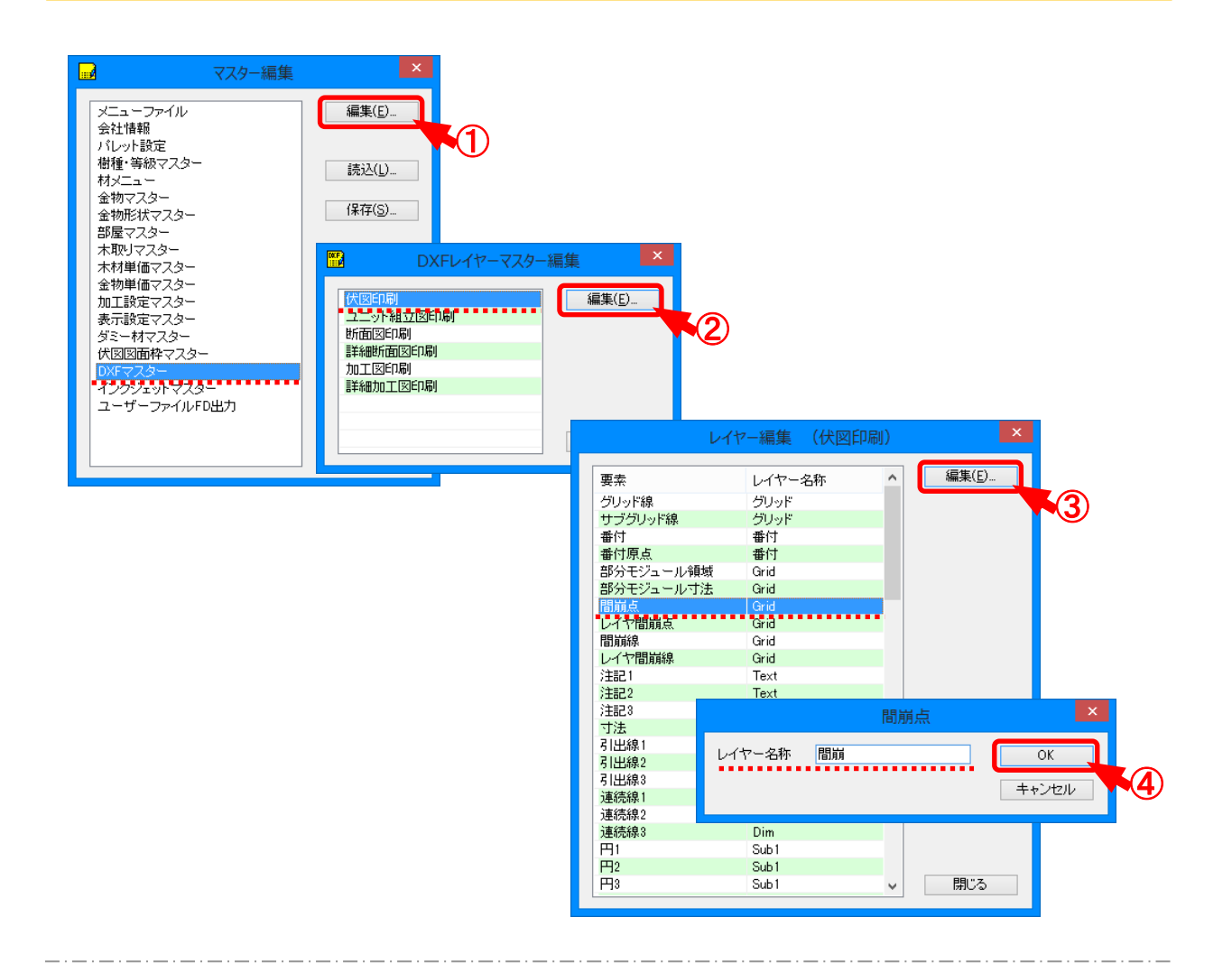

## D X F マスターでは、D X F 出力時のレイヤー名称を細分化できます。

- ① 「DXFマスター」を選択し、「編集 」をクリックします。
- ② 「DXFレイヤーマスター編集 」の画面が表示されます。 編集する図面を選択し、「編集 |をクリックします。
- ③ 「レイヤー編集 」の画面が表示されます。 編集する要素を選択し、「編集」をクリックします。
- ④ 「(要素) 」の画面が表示されます。 レイヤー名称を直接入力で設定し、「OK」をクリックします。

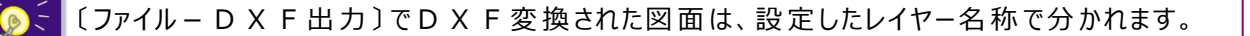

 **補助―マスター編集―DXFマスター** 

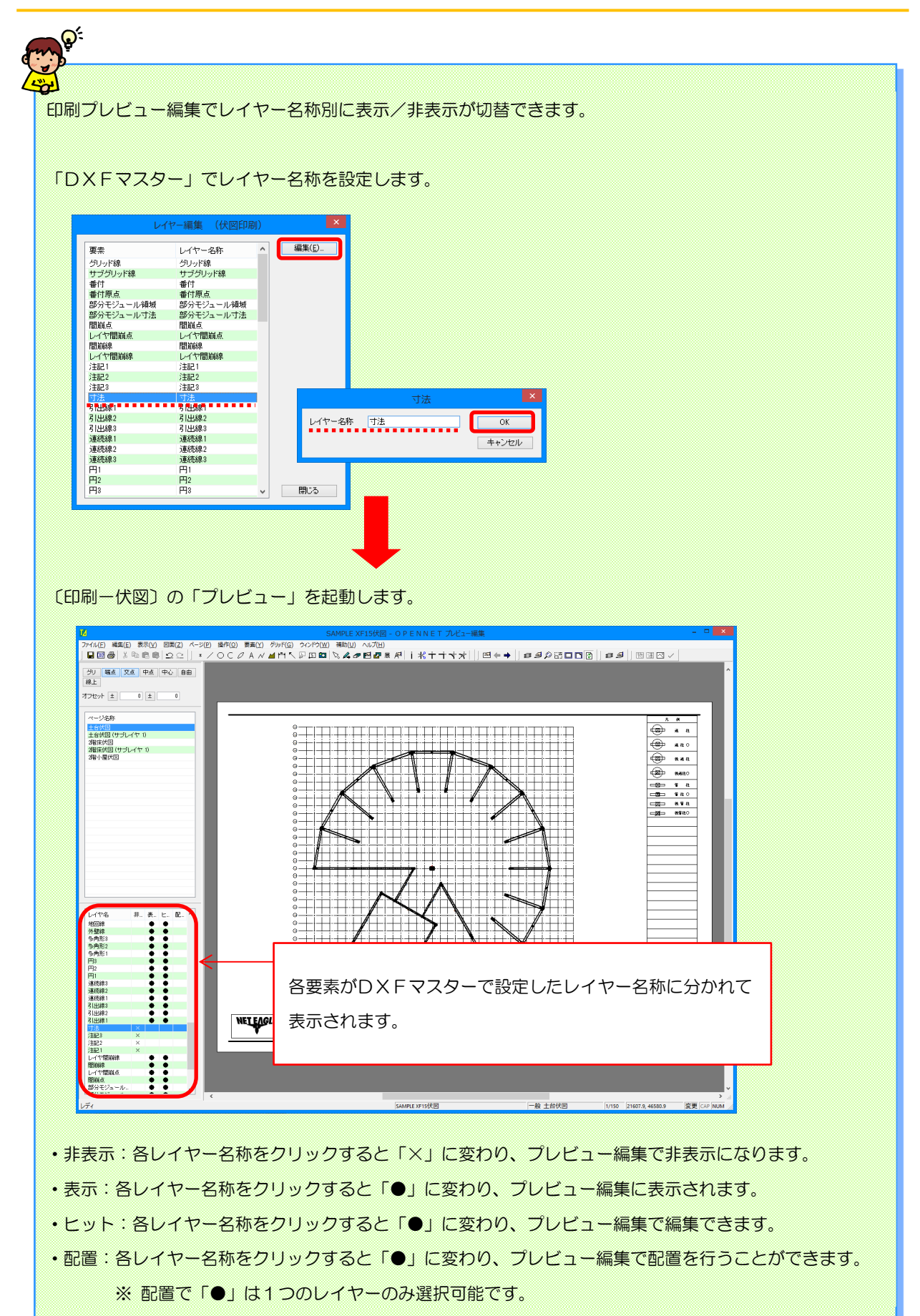